「心 と 体 の 振 り 返 り シ ー ト I 」 と 「 心 と 体 の 振 り 返 り シ ー ト II 」 の 2 部 構 成 の ア ン ケ ー ト の 回 答 方 法 ( 2 年 生 以 上 用)

「心と体の振り返りシートI」と「心と体の振り返りシートII」を googleclassroom で回 答します。 回答方法の流れを参考にされて、回答をお願いします。

※様々な端末がありますので、「クリック」を「タップ」として読み替えてご使用くださ い。

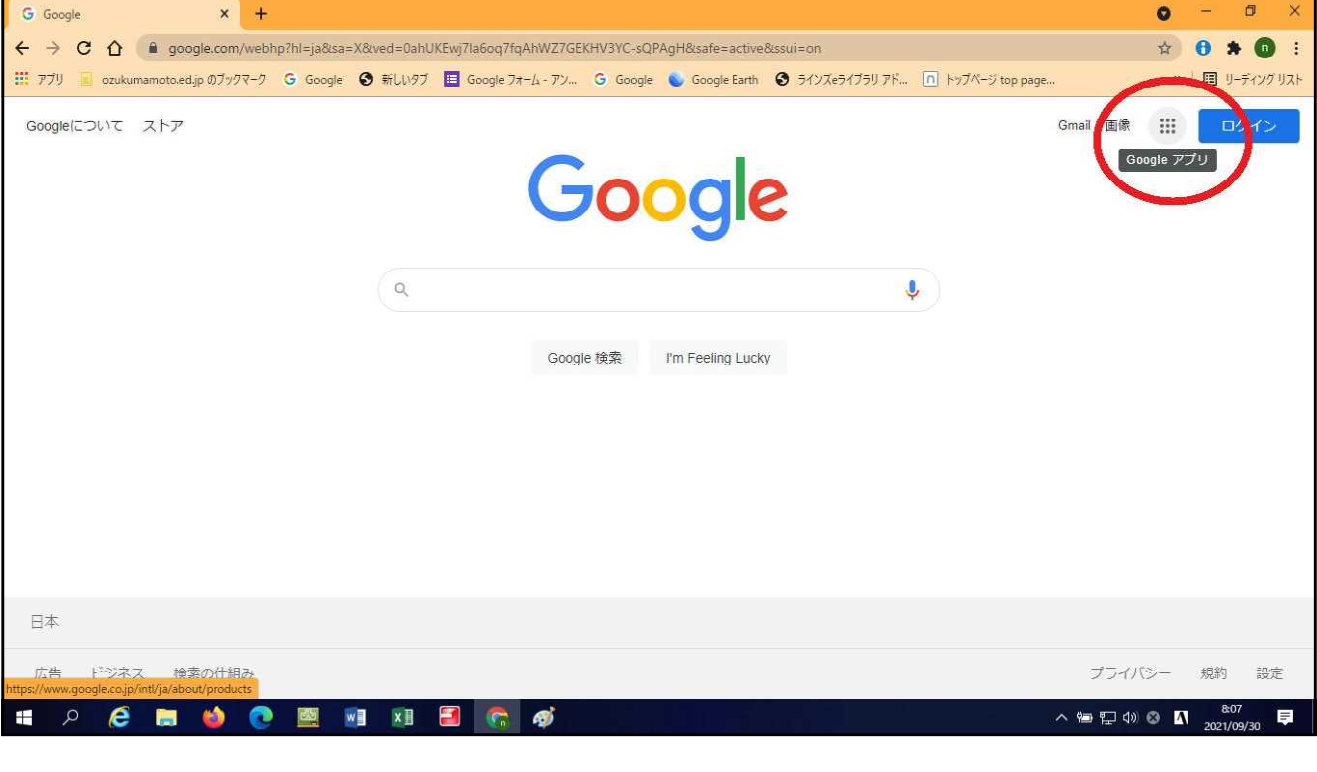

1 ,  $\mathbf{r}_\mathrm{c}$ 象  $\frac{1}{2}$ 

Google アプリ

(Google アプリ) をクリックしてください。すると、次の画面になりま す。

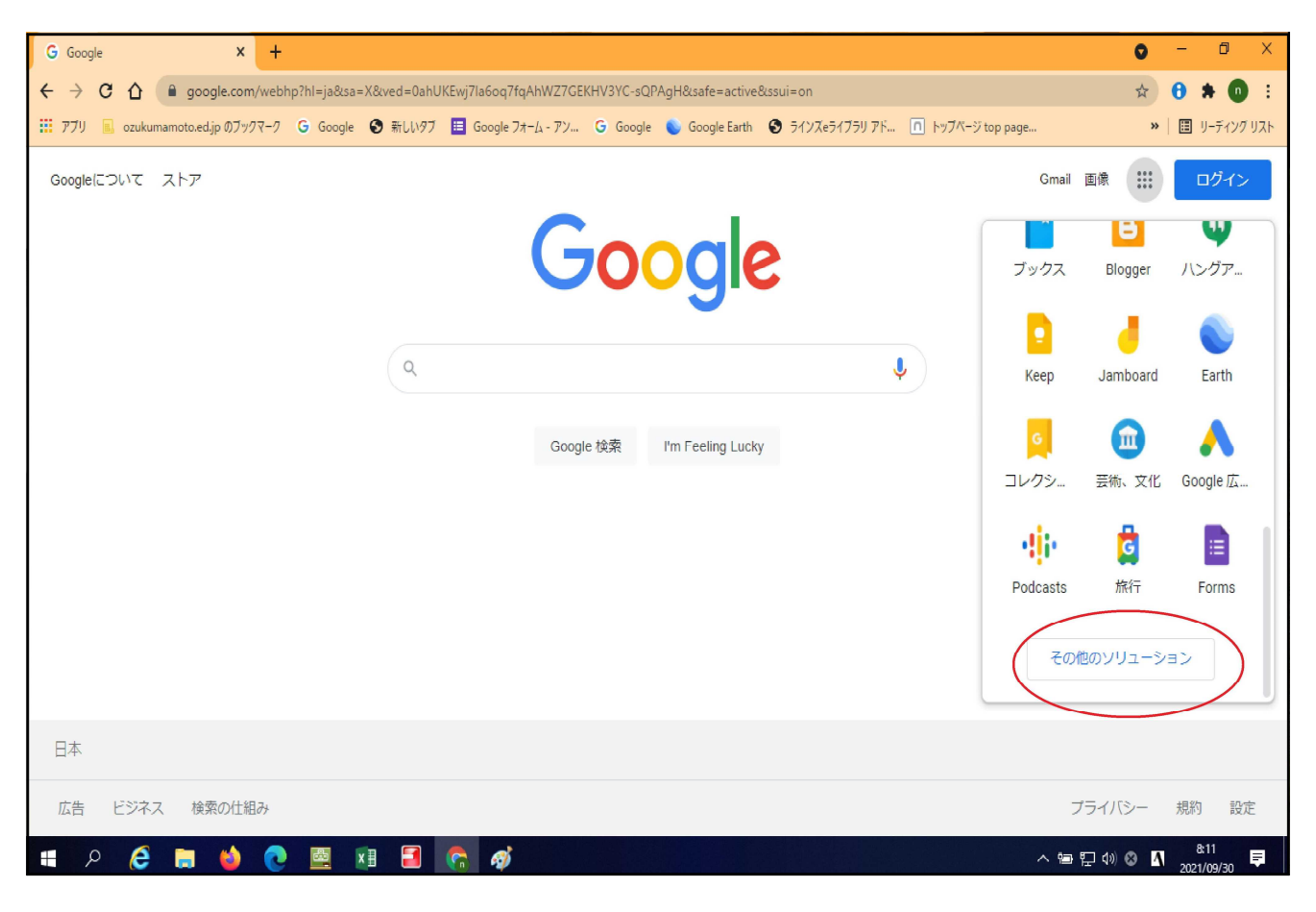

2,「その他のソリューション」をクリックしてください。 次の画面が現れます。

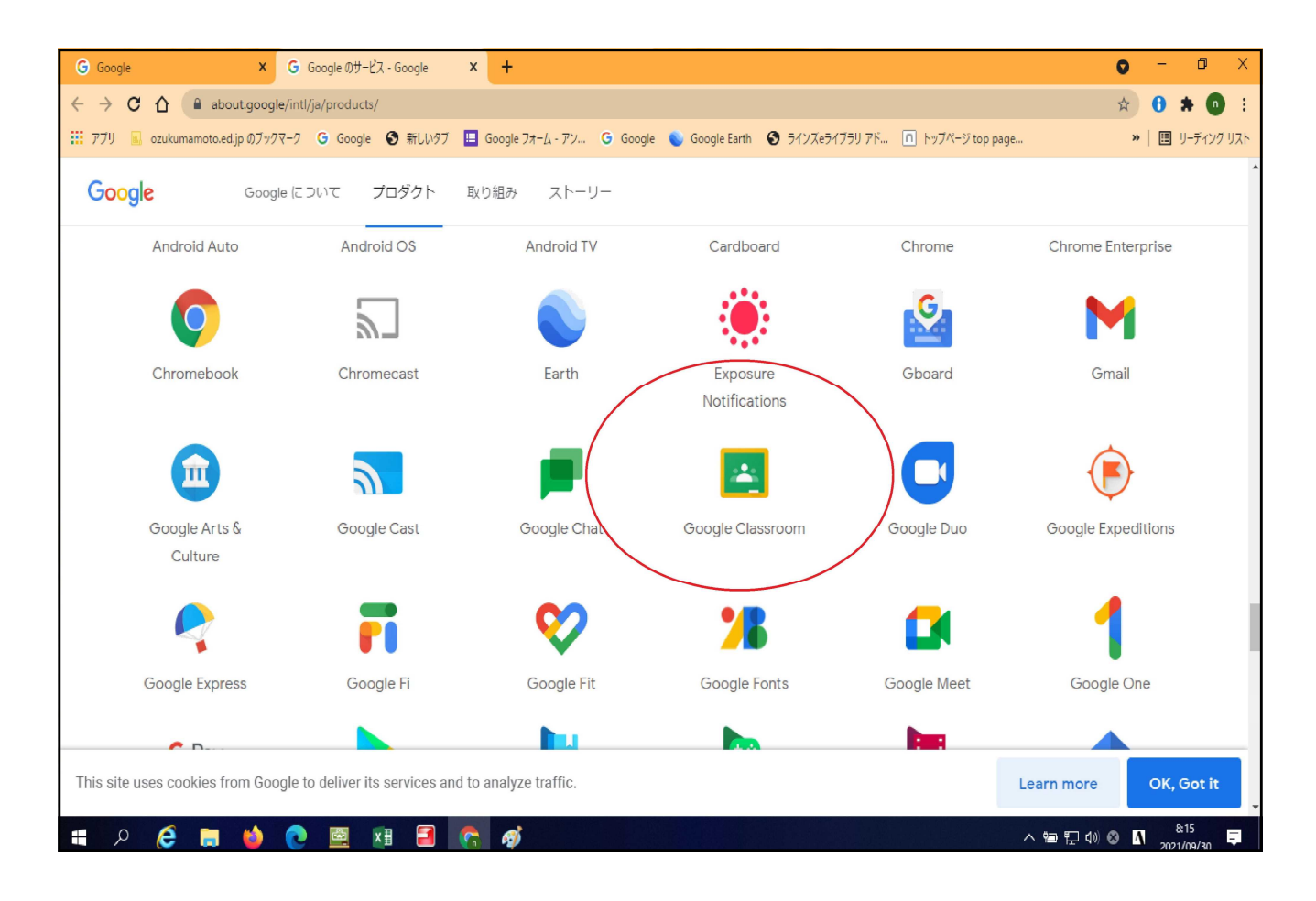

3, Googleclassroom のアイコンをダブルクリックしてください。(縦のバーを下にスクロー ルするとアイコンが現れます。) 次の画面に移ります。

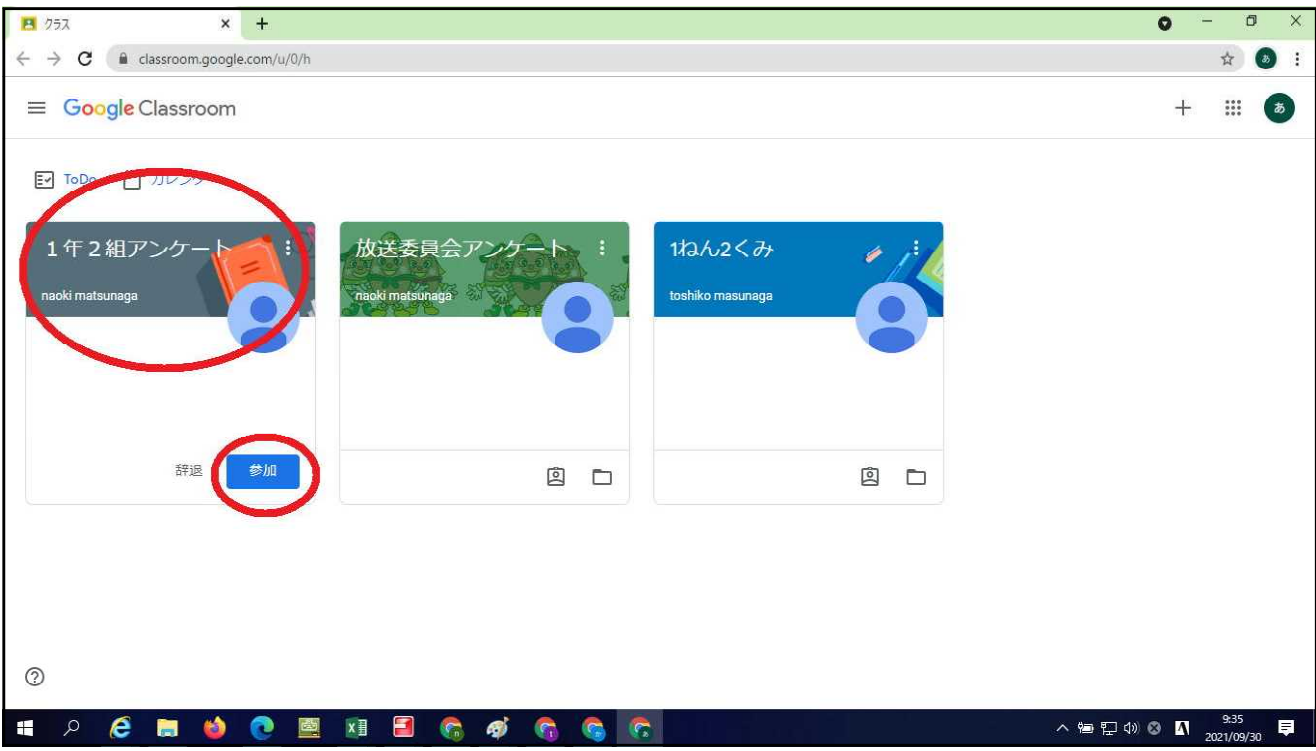

4,「1年○組アンケート」の「参加ボタン」をクリックしてください。

次に「1年○組アンケート」をクリックしてください。 次の画面に移ります。

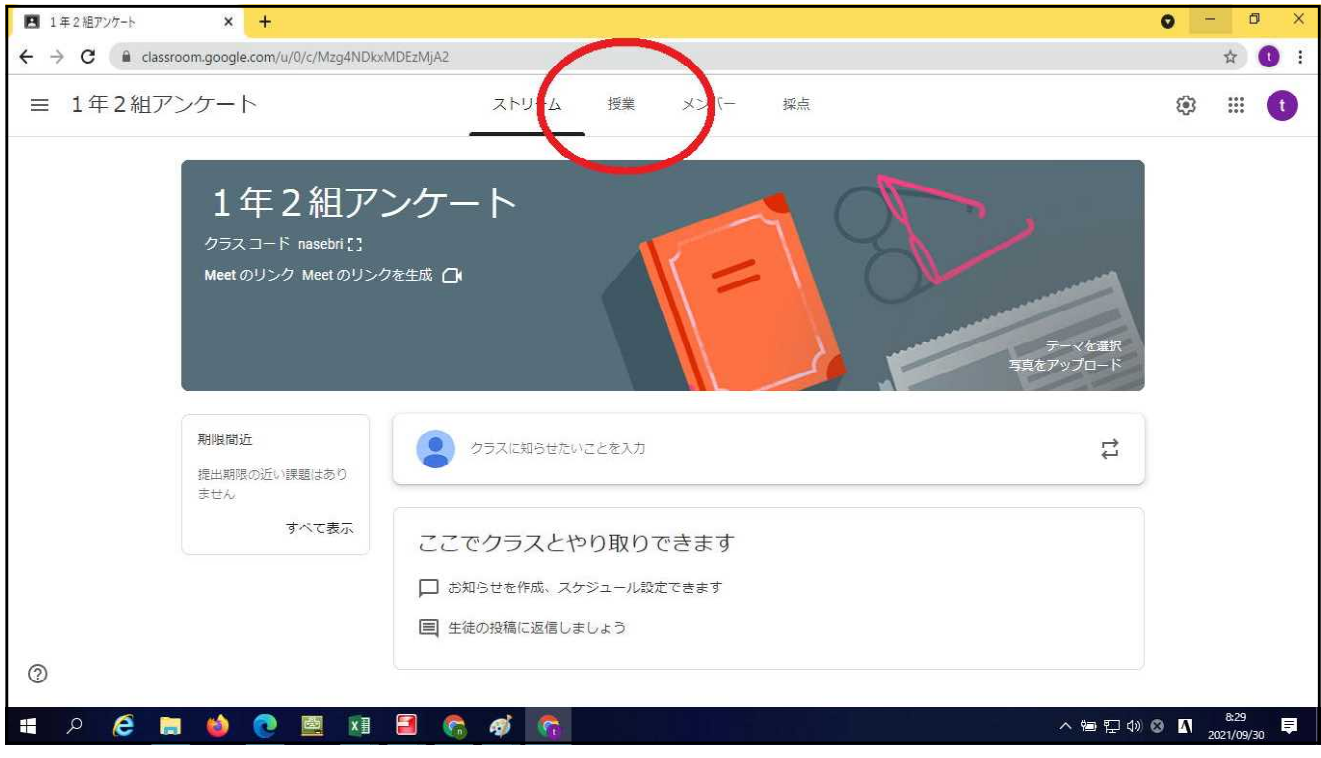

5,「授業」のタグをクリックしてください。 次の画面に移ります。

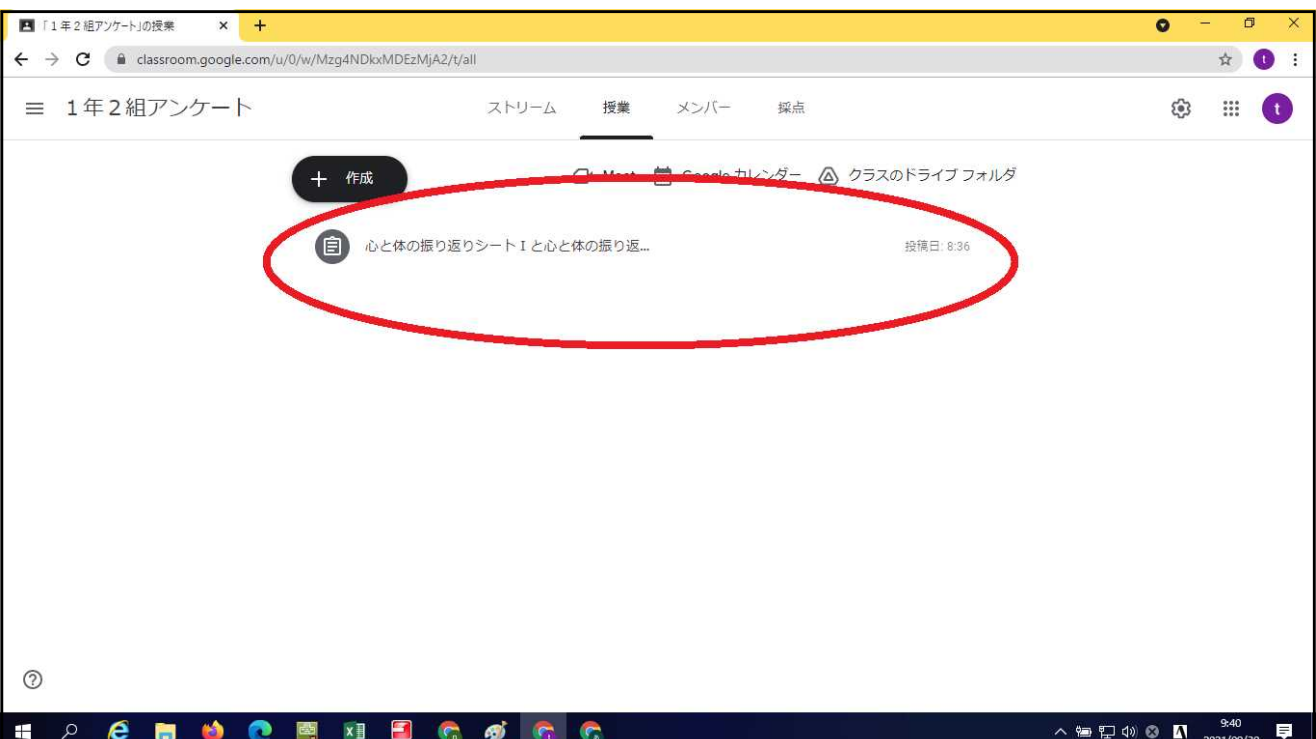

6,「心 と 体 の 振 り 返 り シ ー ト Ⅰ 」 と 「 心 と 体 の 振 り 返 り シ ー ト Ⅱ 」 を ク リ ッ ク し て く だ さい。次の画面になります。

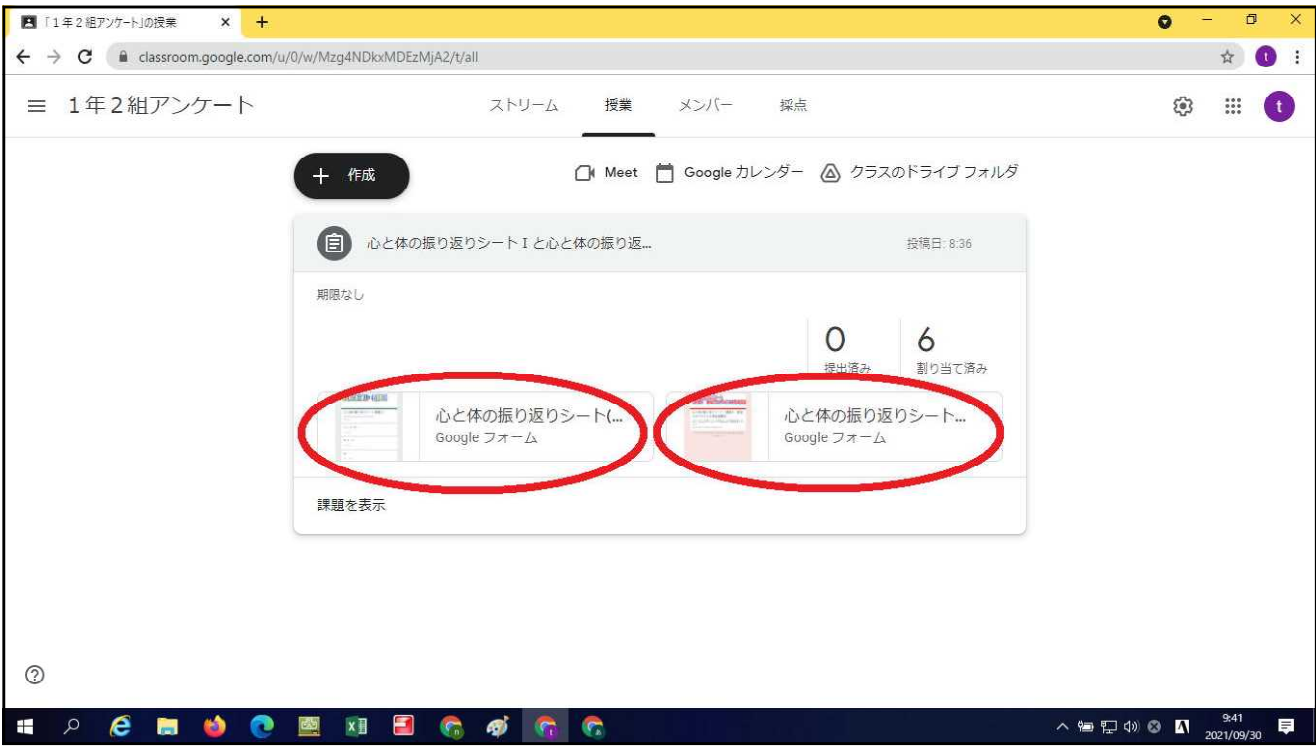

7,「心と体の振り返りシートⅠ」と「心と体の振り返りシートⅡ」の 2 部構成のアンケ ート (2カ所)、それぞれクリックしてください。 「 心 と 体 の 振 り 返 り シ ー ト Ⅰ 」 で は 、 次 の 画 面 に な り ま す 。

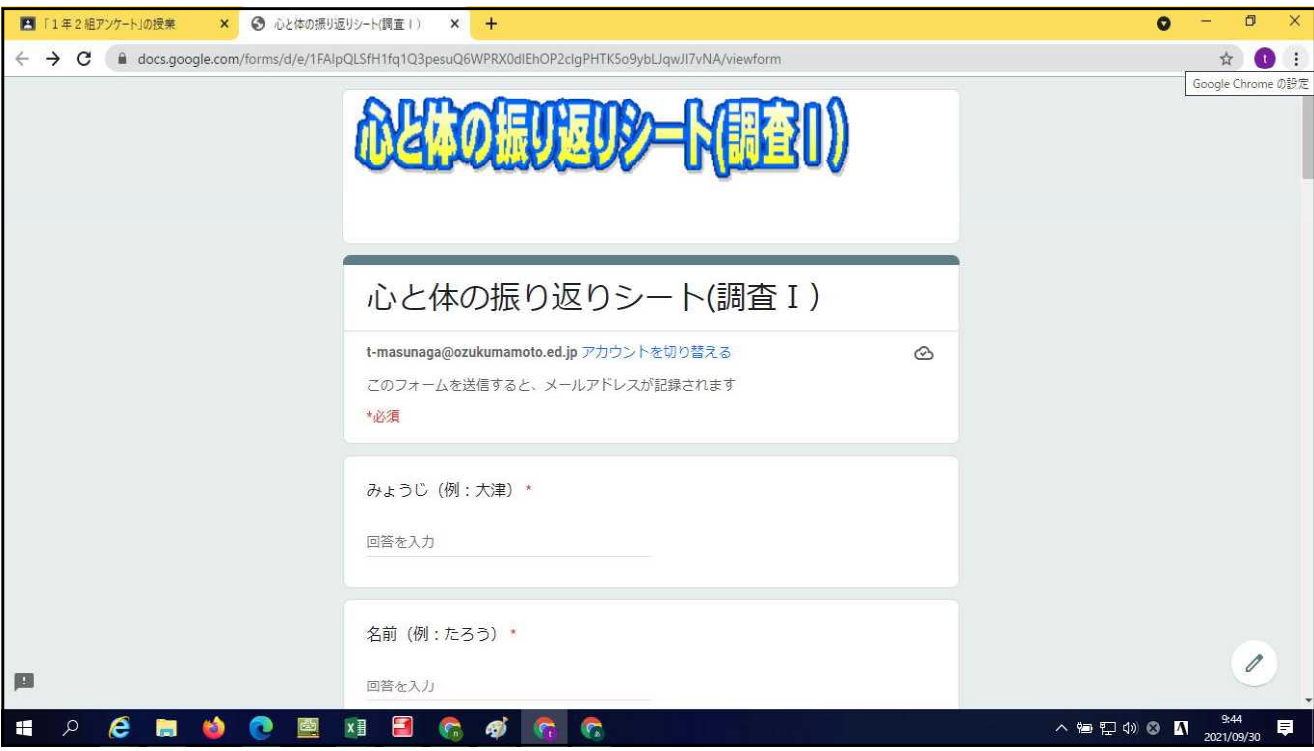

8, 入力シート画面になりますので、入力をお願いします。

最後に、次の画面になります。

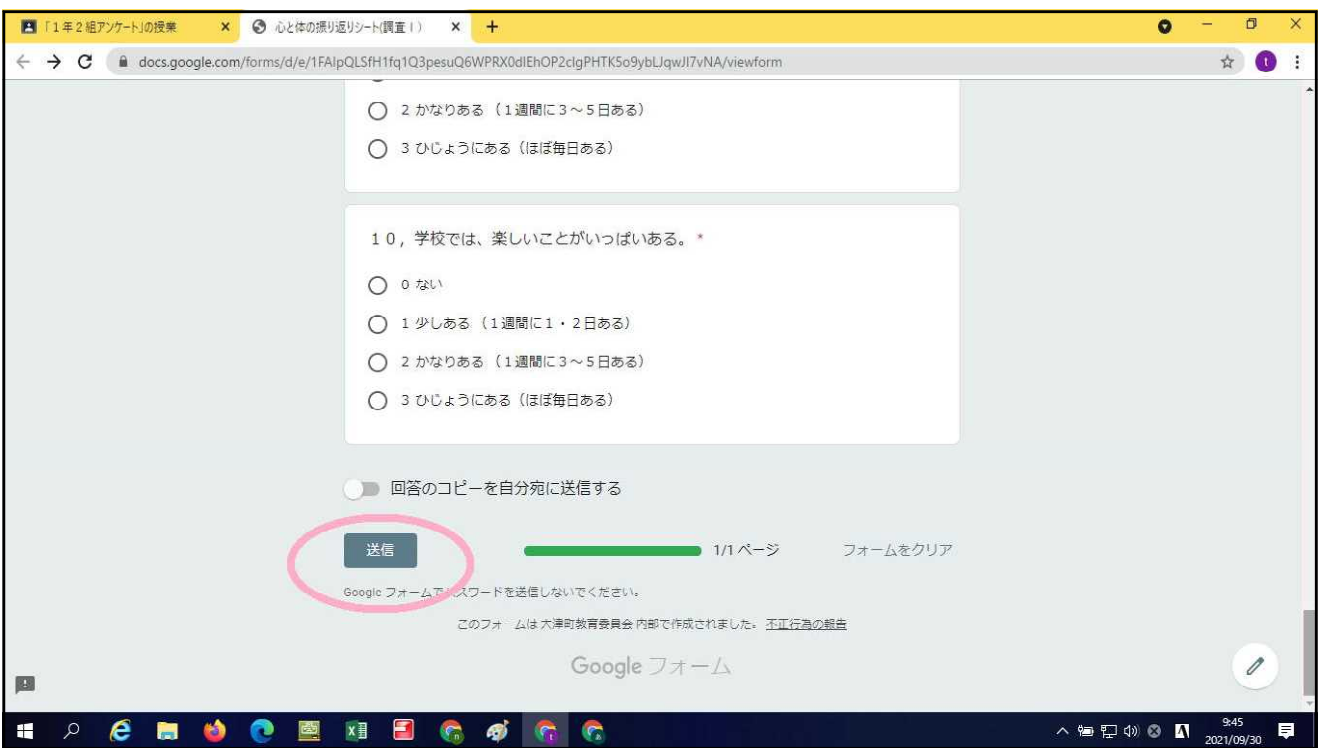

9, アンケートを回答後に、必ず、送信ボタンをクリックしてください。 同様に「心と体の振り返りシートⅡ」回答もお願いします。

お忙しい中、お世話になります。

※本アンケートは、室小学校1年生のみが回答できます。 また、回答内容が外部に流出することはありません。